## **Klausur ERP-Systeme am 15. Februar 2008**

*(B\_Inf1.0/2.0 v361, B\_Winf1.0 v362 – Dauer: 120 Minuten)*

Vorname: Nachname: Matrikelnummer:

## *Das Team der FH-Wedel wünscht viel Erfolg*

## **Aufgabe 1**

Entwickle in der Programmiersprache ABAP zunächst ein Unterprogramm zur Addition zweier Brüche (das Ergebnis ist ebenfalls ein Bruch, "Erweitern" und "Kürzen" sind zu berücksichtigen), und verwende dieses Unterprogramm anschließend in einem ABAP-Report, welcher zwei Brüche einliest, jene beide Brüche addiert, und das Ergebnis der Addition als ein Bruch ausgibt.

Mathematischer Hinweis: Das Produkt zweier natürlicher Zahlen ist gleich dem Produkt aus dem kleinsten gemeinsamen Vielfachen dieser beider Zahlen und dem größten gemeinsamen Teiler dieser beider Zahlen.

**Aufgabe 1 (Fort.)**

## **Aufgabe 2**

Gegeben ist eine Transaktion zur Auswahl und Anzeige/Änderung von Flugverbindungen, die durch nachfolgende Bildschirmbilder beschrieben wird.

Die Auswahl einer Flugverbindung ist einerseits durch explizite Eingabe von Fluggesellschaft und Flugnummer möglich, andererseits durch Markierung einer Zeile in einer Tabelle aller Flugverbindungen.

Gesucht ist der ABAP-Code folgender Module (Include-Dateien):

- STATUS 0100 (ZZ\_HEIKO\_DYNPRO\_STATUS\_0100)
- USER COMMAND 0100 (ZZ HEIKO DYNPRO USER 0100)
- STATUS 0200 (ZZ\_HEIKO\_DYNPRO\_STATUS\_0200)
- USER\_COMMAND\_0200 (ZZ\_HEIKO\_DYNPRO\_USER\_0200)
- FILL TABLE CONTROL (ZZ HEIKO DYNPRO FILL TC)
- READ TABLE CONTROL (ZZ HEIKO DYNPRO READ TC)

Ferner ist eine kurze verbale Beschreibung Eurer Annahmen zu den Inhalten der GUI-Stati und Titel der beiden Dynpros sowie der verwendeten Nachrichtenklasse gesucht.

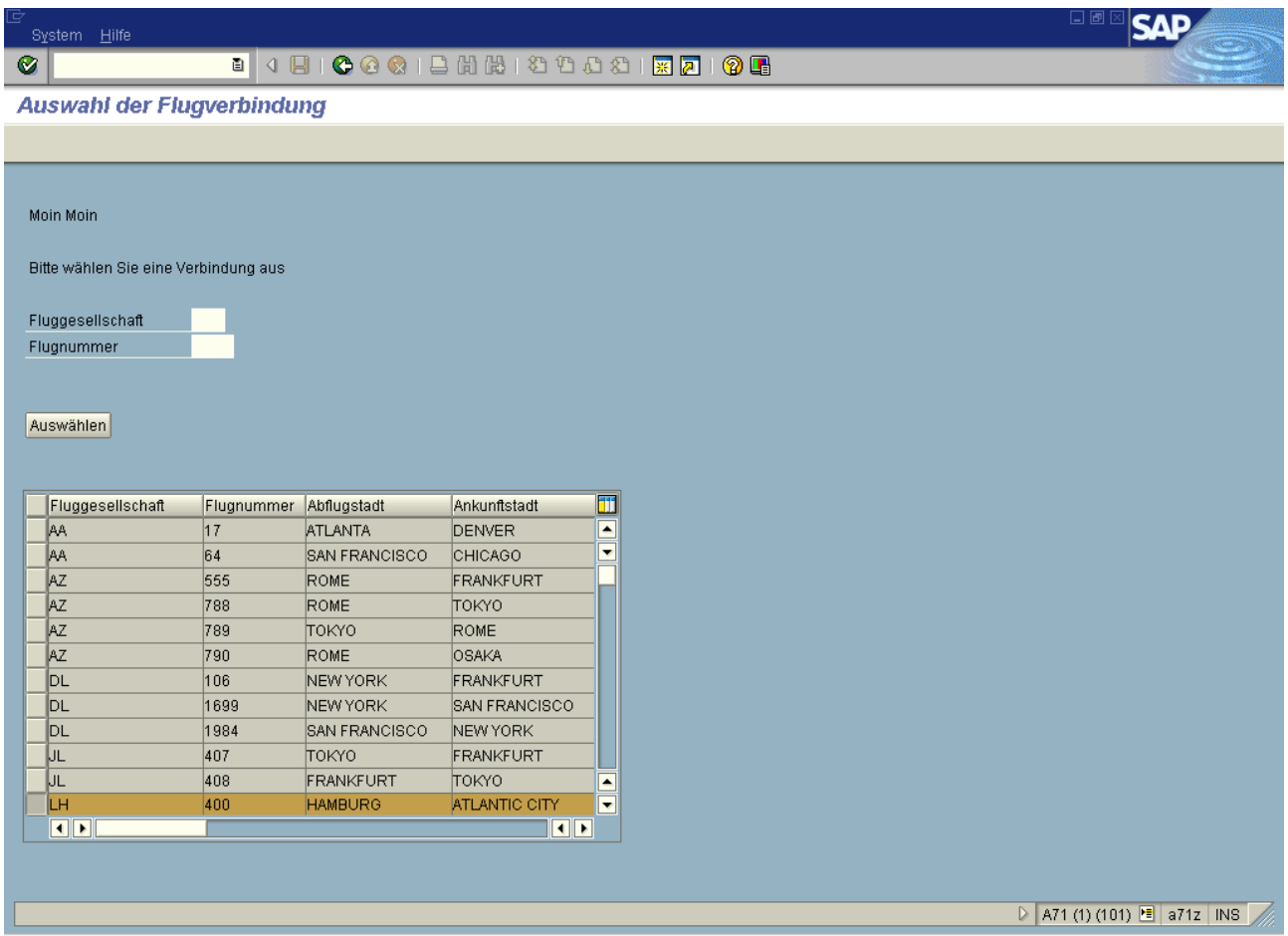

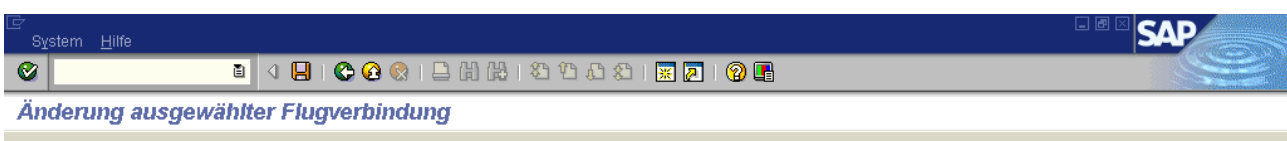

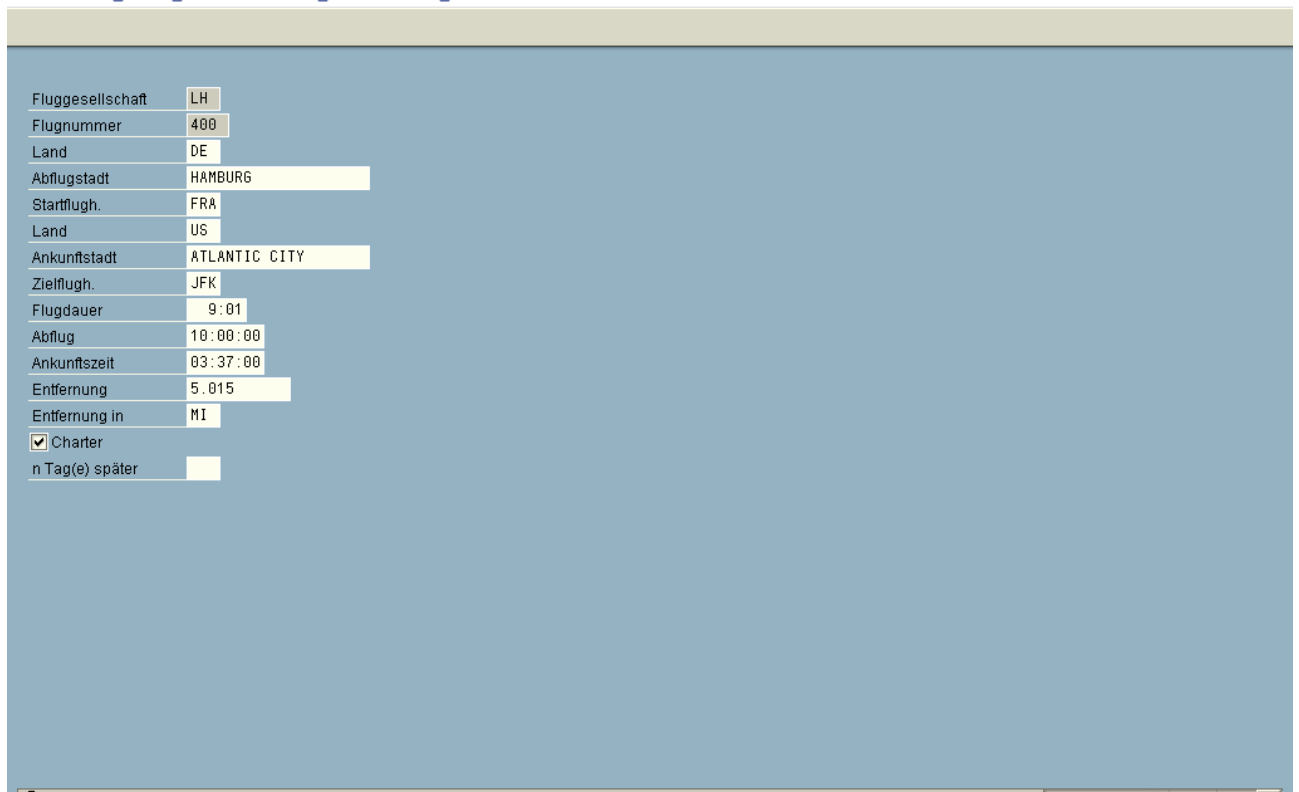

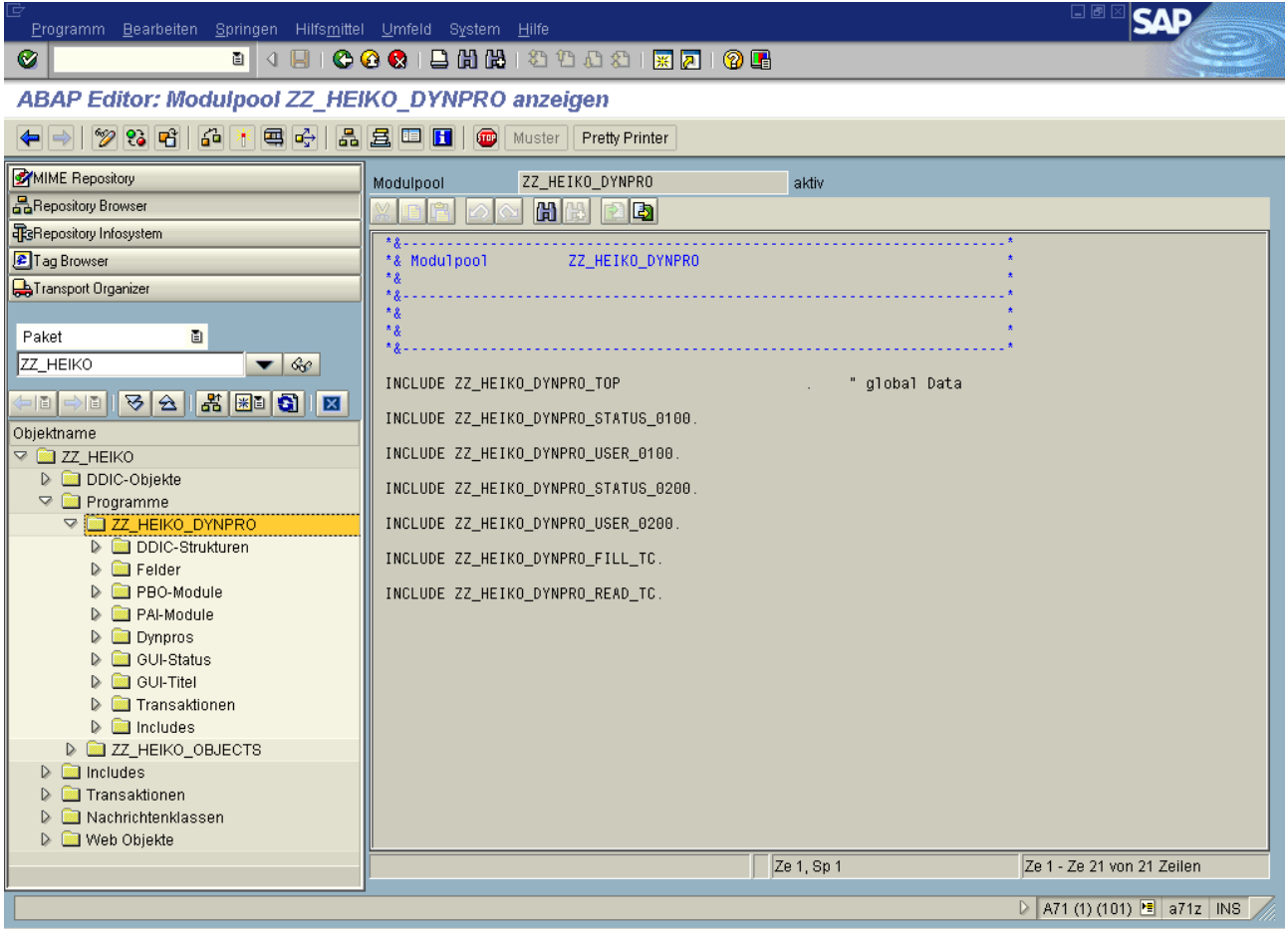

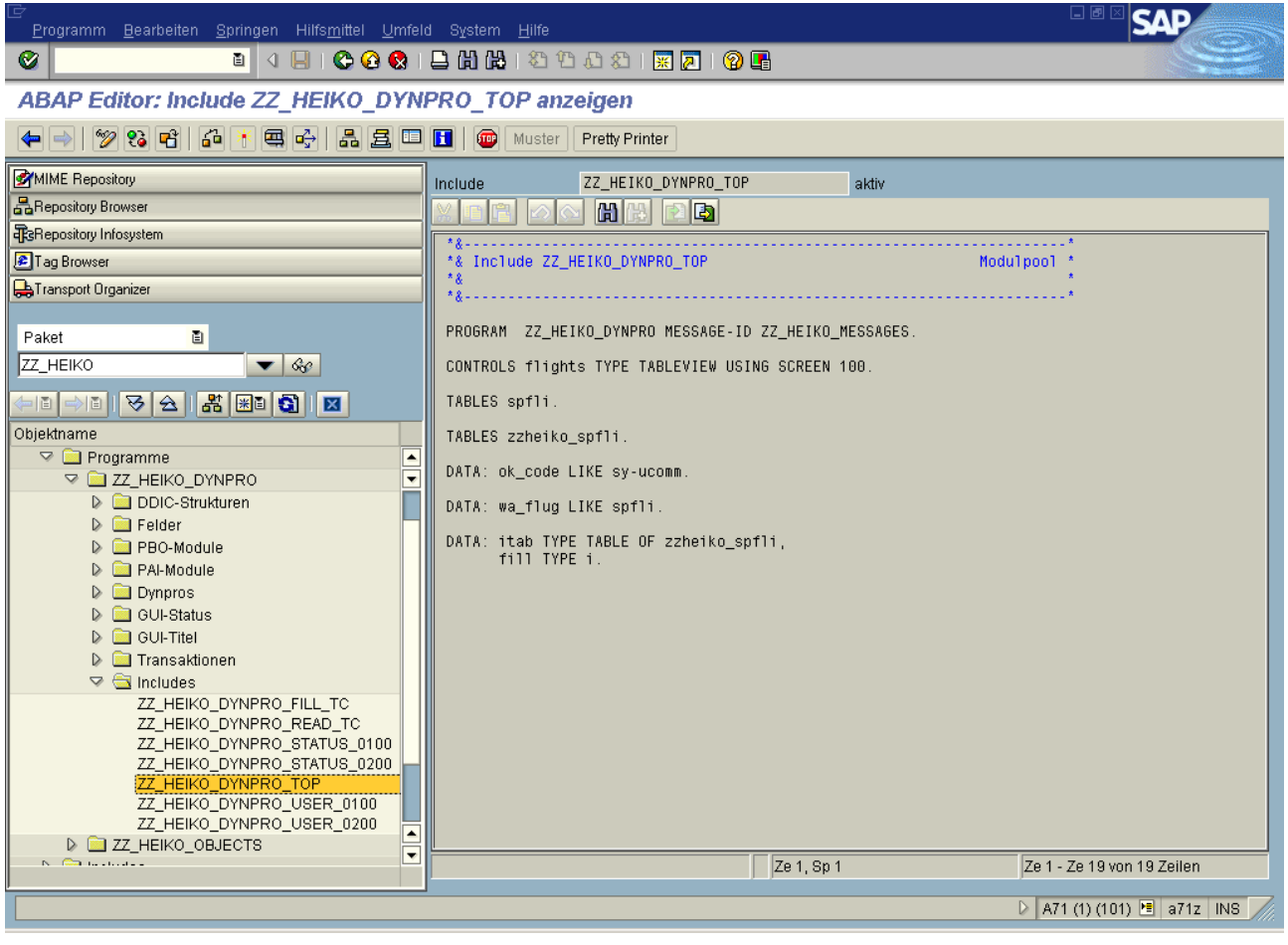

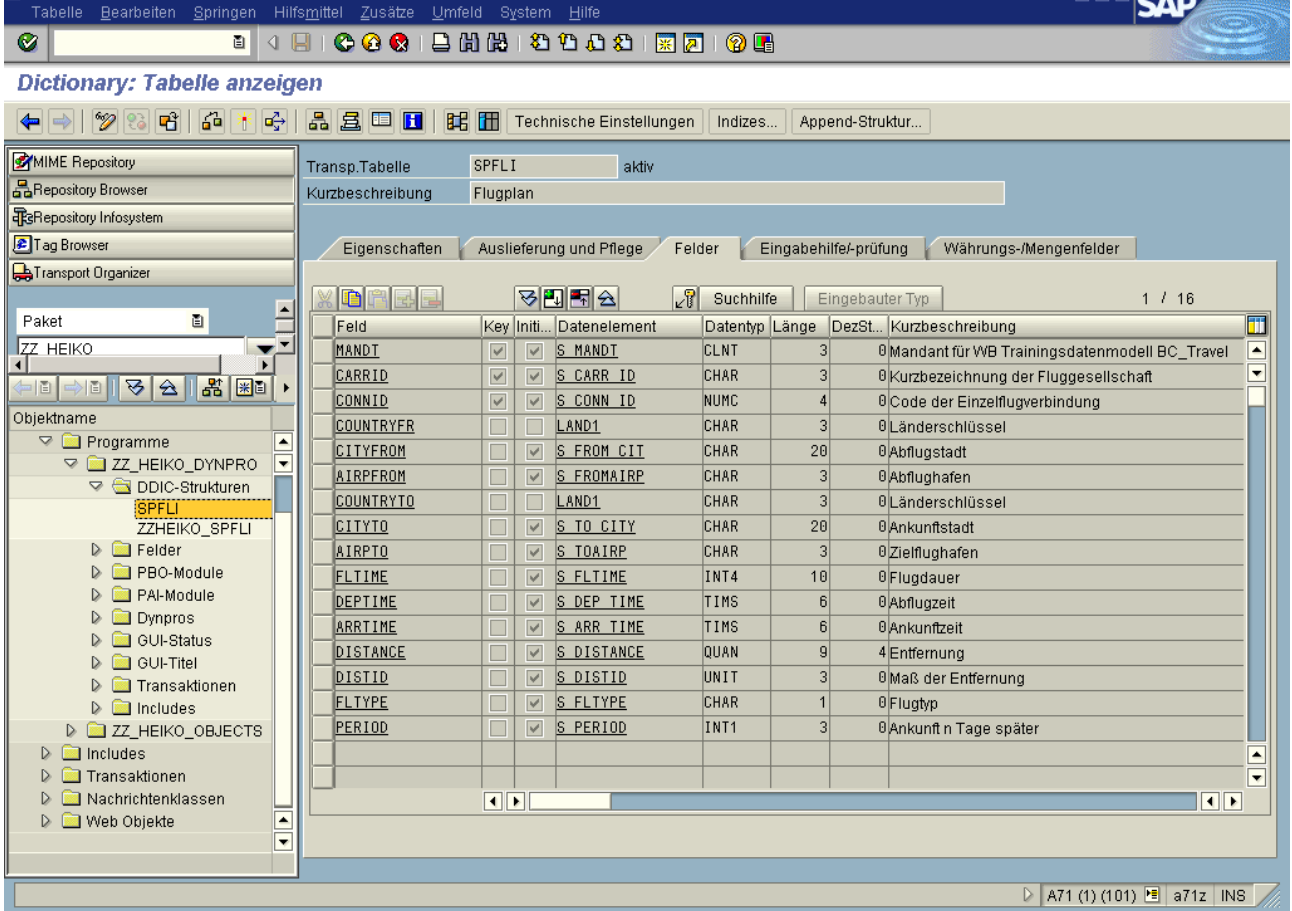

### Struktur Bearbeiten Springen Hilfsmittel Zusätze Umfeld System Hilfe

 $\alpha$ 

### Dictionary: Struktur anzeigen MIME Repository ZZHEIKO\_SPFLI Struktur aktiv BaRepository Browser Kurzbeschreibung Struktur für Dynpro **TR**B Pepository Infosystem Tag Browser Eigenschaften / Komponenten | Eingabehilfe/-prüfung | Währungs-/Mengenfelder | Transport Organizer **XORE FEA Eingebauter Typ**  $1/5$ E Paket  $\blacksquare$ Komponente Länge DezSt... Kurzbeschreibung  $\overline{\mathbb{m}}$ R.typ Komponententyp Datentyp  $\mathbf{F}$  $\frac{1}{\sqrt{27}}$  HEIKO 0 Kurzbezeichnung der Fluggesellschaft CARRID CHAR S CARR ID  $\overline{\phantom{a}}$  $\overline{3}$ ÷ CONNID S CONN ID **NIIMC**  $\overline{4}$ 0 Code der Einzelflugverbindung HD│├│D││<del>▽</del>│△│<mark>│ぷ│⊞</mark>D ٠. **CITYFROM** S FROM CIT CHAR  $\overline{20}$ 0Abflugstadt Objektname CITYTO S TO CITY CHAR  $\overline{20}$ 0 Ankunftstadt V<br>
V C ZZ\_HEIKO\_DYNPRO<br>
V G DDIC-Strukturen SELECTION CHAR  $\overline{1}$  $\overline{a}$ SPFLI ZZHEIKO\_SPFLI  $\triangleright$   $\blacksquare$  Felder  $\triangleright$   $\blacksquare$  PBO-Module  $\triangleright$   $\blacksquare$  PAI-Module  $\triangleright$   $\blacksquare$  Dynpros D **in** GUI-Status D **GUI-Titel** D Inansaktionen  $\triangleright$   $\blacksquare$  Includes D **E ZZ\_HEIKO\_OBJECTS**  $D \n\Box$  Includes  $\overline{\phantom{a}}$ D **I** Transaktionen  $\overline{\phantom{0}}$ D **I** Nachrichtenklassen  $\overline{\bullet}$  $\overline{\mathbf{R}}$  $\frac{1}{\sqrt{2}}$ D Web Objekte D A71 (1) (101) 图 a71z INS

**SAP** 

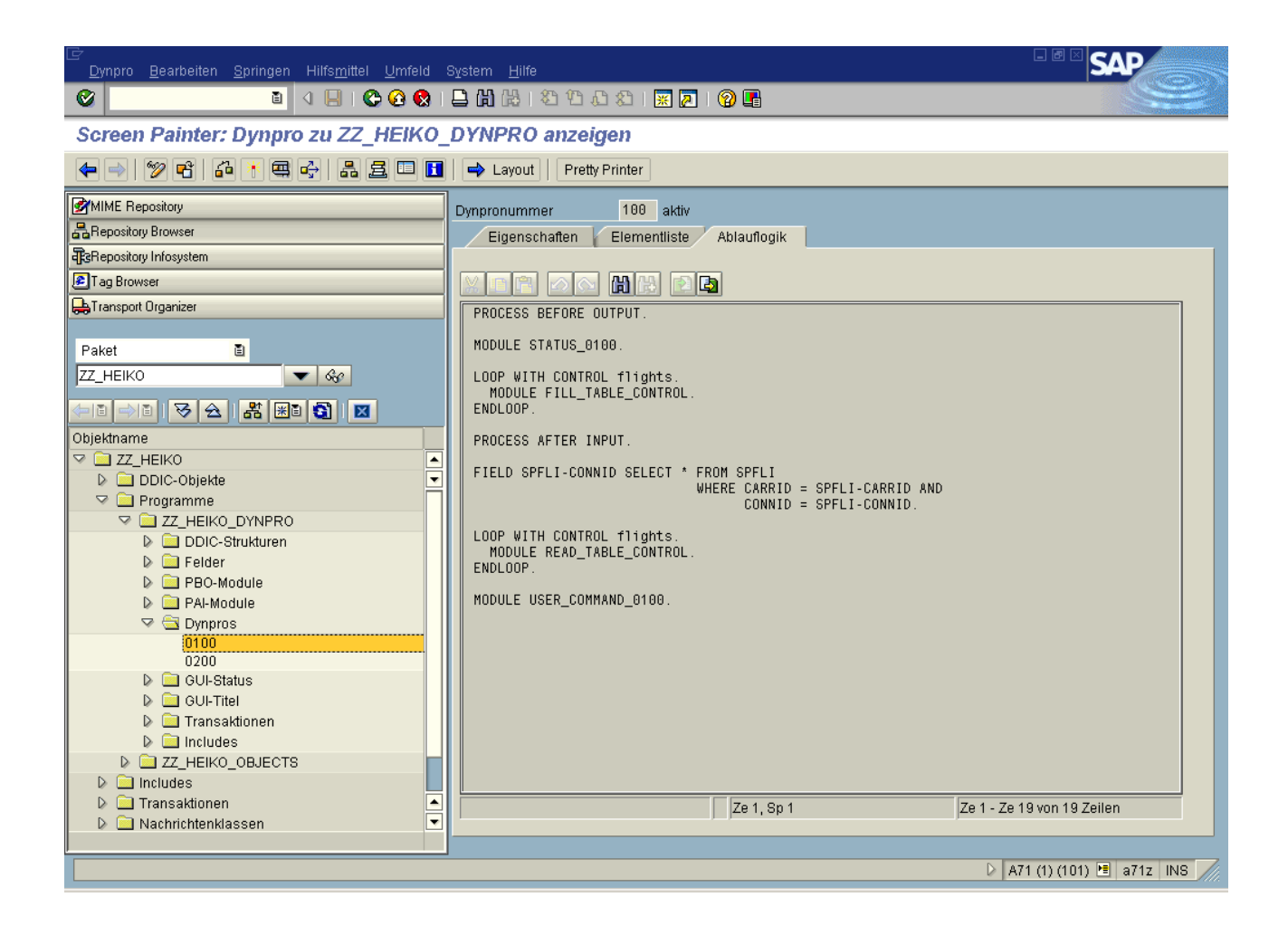

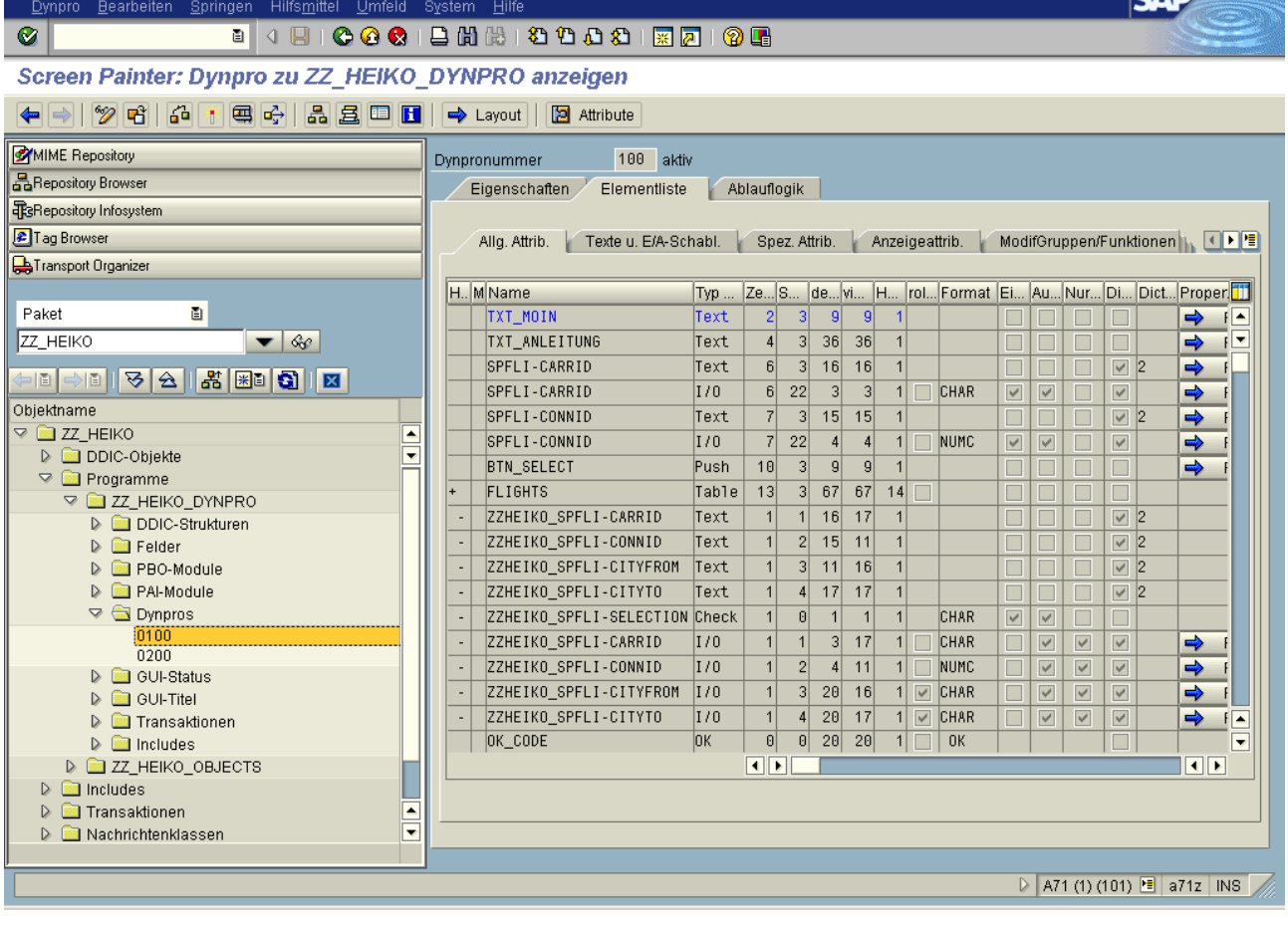

██░k∧d

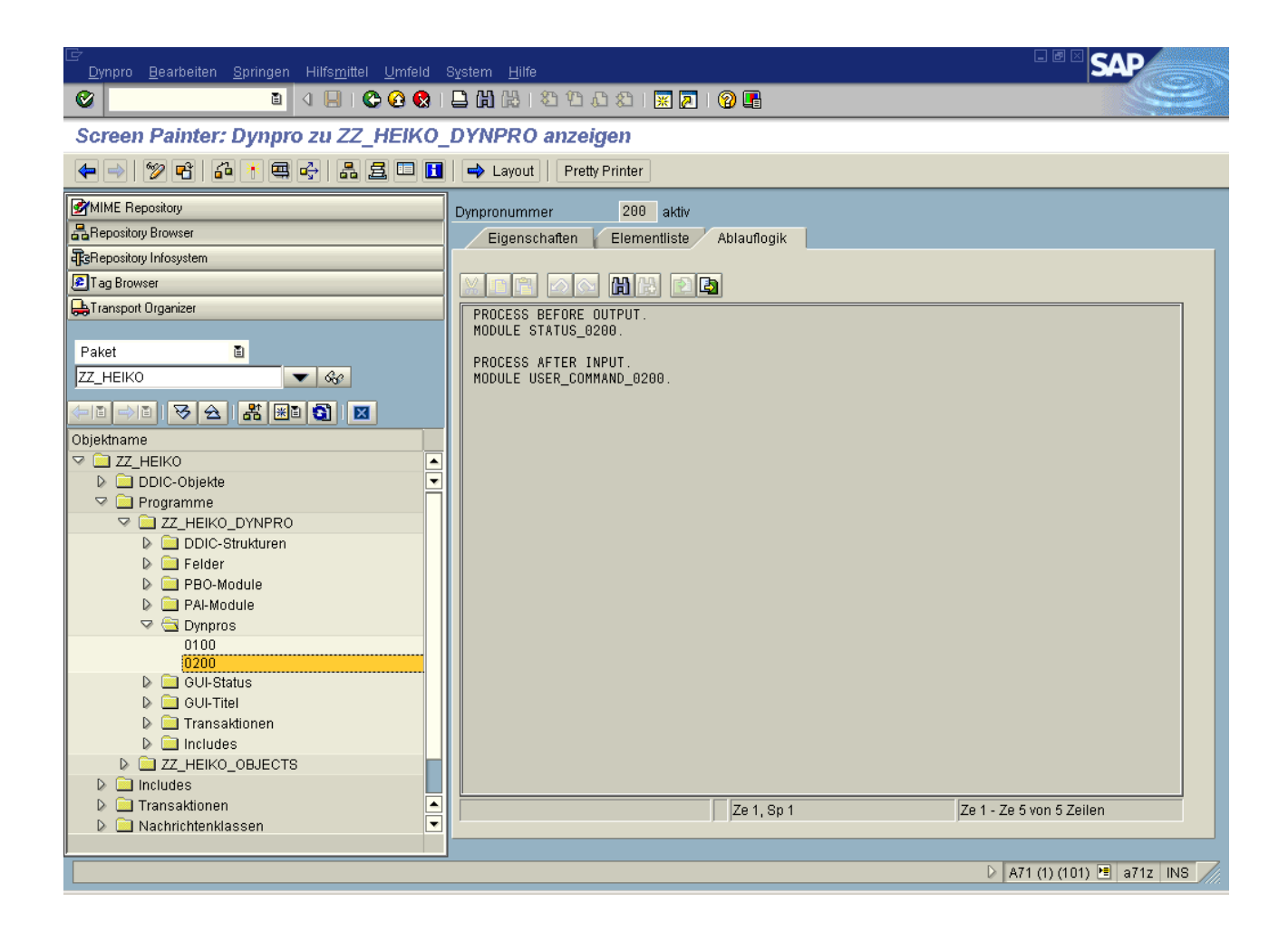

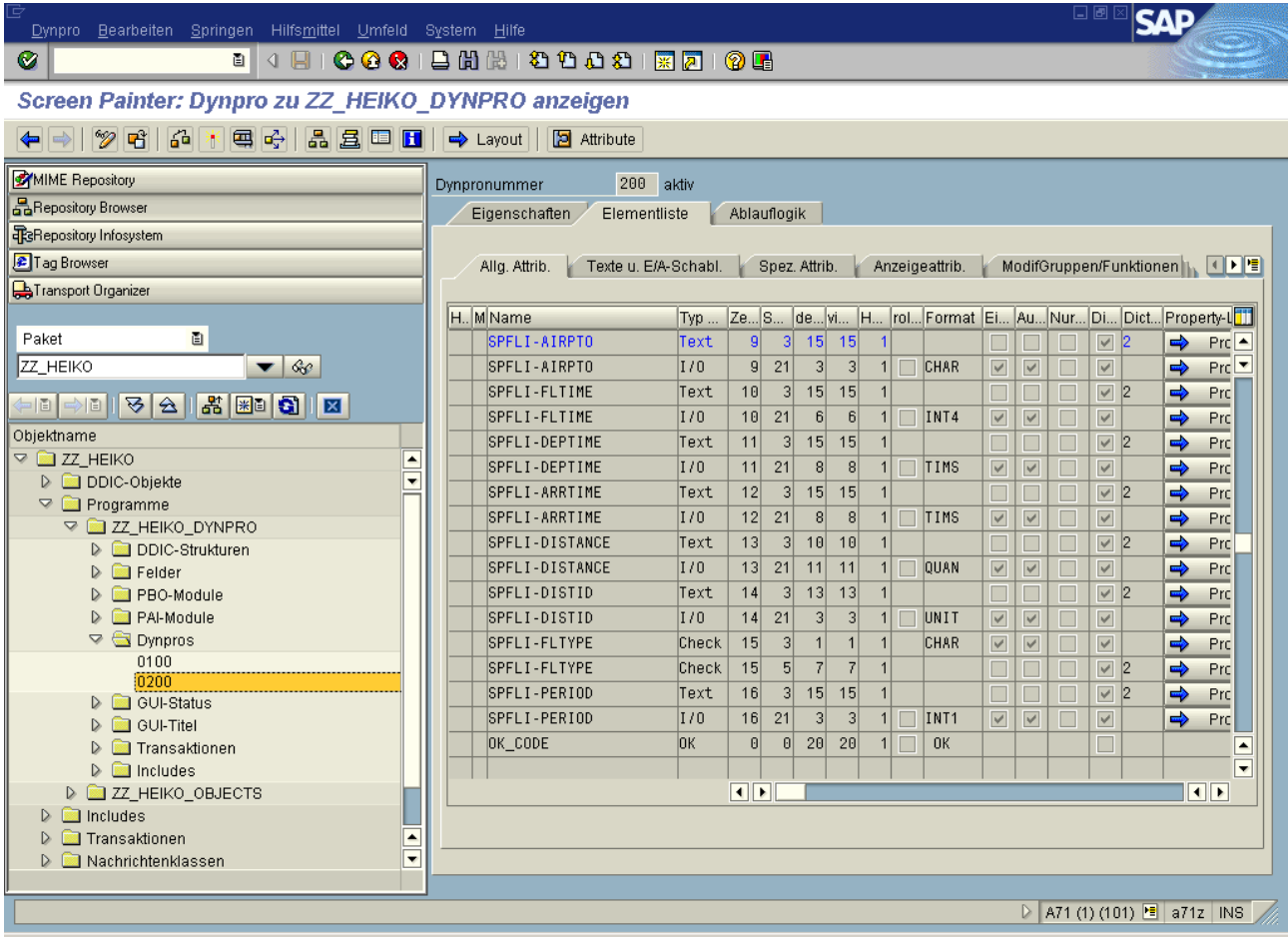

*Hier ist Platz für den ABAP-Code der Include-Datei ZZ\_HEIKO\_DYNPRO\_STATUS\_0100*

*Hier ist Platz für den ABAP-Code der Include-Datei ZZ\_HEIKO\_DYNPRO\_USER\_0100*

*Hier ist Platz für den ABAP-Code der Include-Datei ZZ\_HEIKO\_DYNPRO\_STATUS\_0200*

*Hier ist Platz für den ABAP-Code der Include-Datei ZZ\_HEIKO\_DYNPRO\_USER\_0200*

*Hier ist Platz für den ABAP-Code der Include-Datei ZZ\_HEIKO\_DYNPRO\_FILL\_TC*

*Hier ist Platz für den ABAP-Code der Include-Datei ZZ\_HEIKO\_DYNPRO\_READ\_TC*

*Hier ist Platz für Angaben zu GUI-Stati, Titel und Nachrichtenklasse*

# **Aufgabe 3**

Gegeben ist eine Business Server Pages (BSP) - Applikation zur Auswahl und Anzeige von Flugverbindungen, die durch nachfolgende Bildschirmbilder beschrieben wird.

Gesucht ist das Layout der Seiten "eingabe.htm" und "ausgabe.htm" (in den nachfolgenden Bildschirmbildern der Transaktion "SE80" jeweils als weiße Fläche dargestellt).

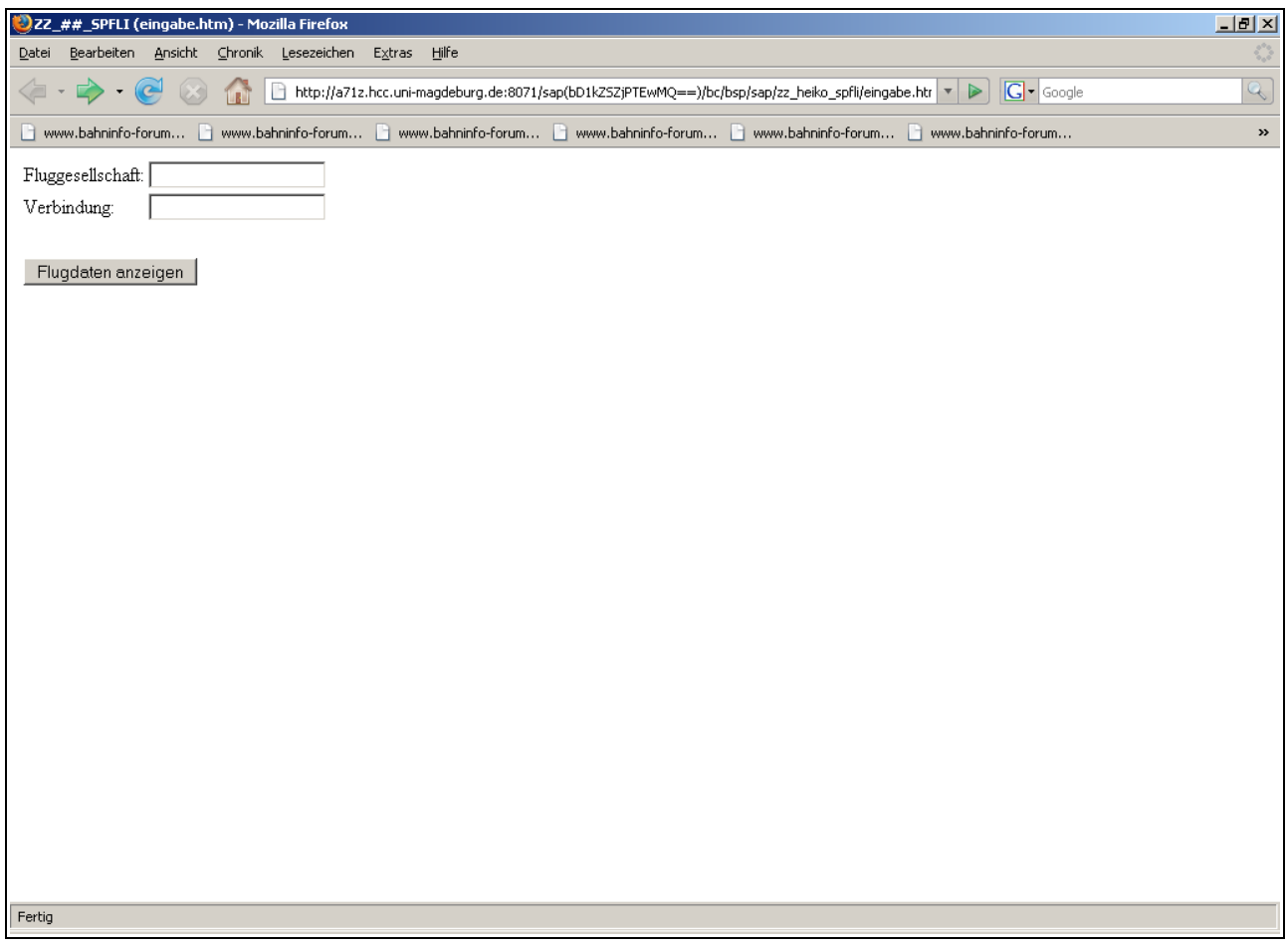

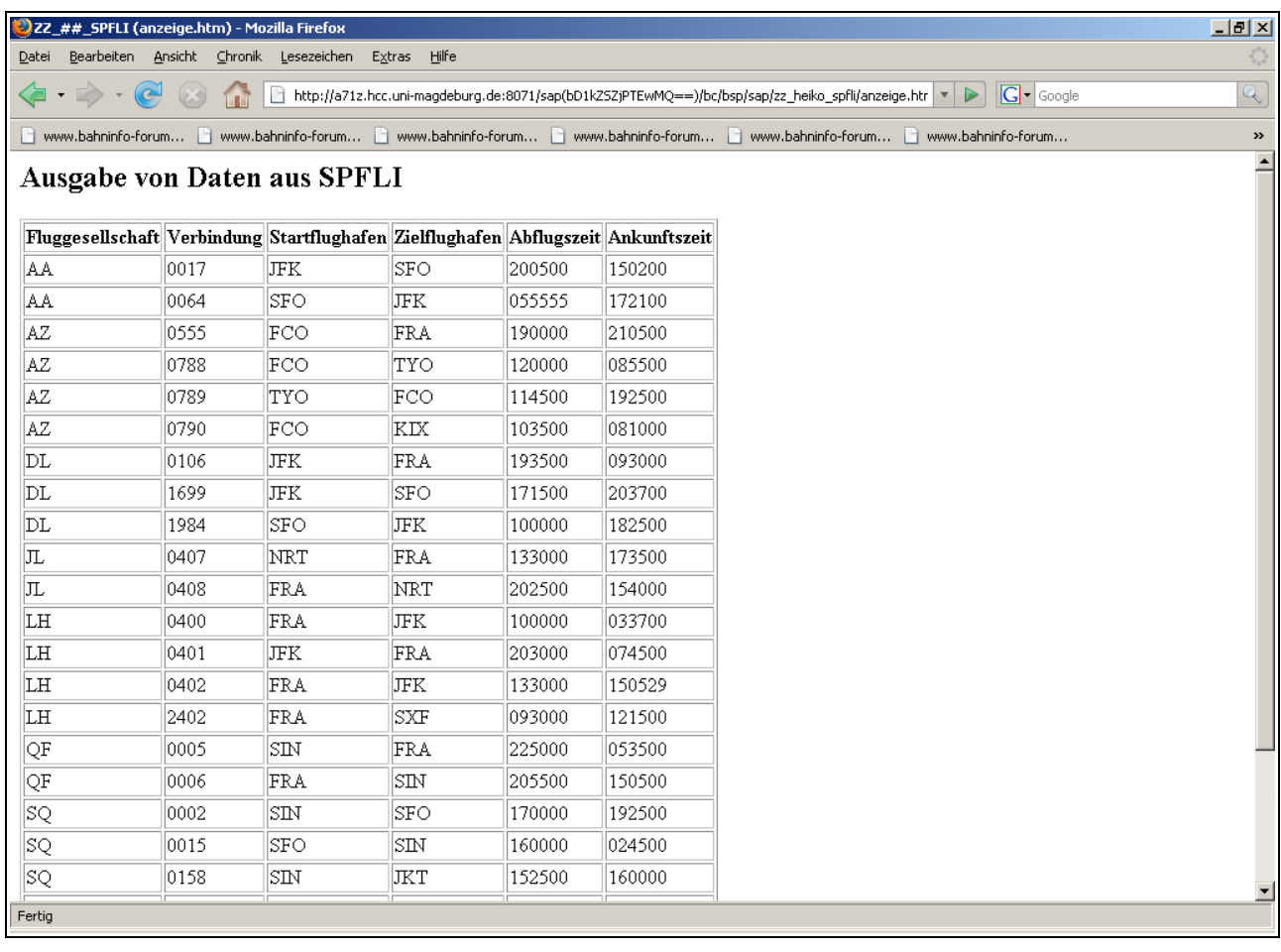

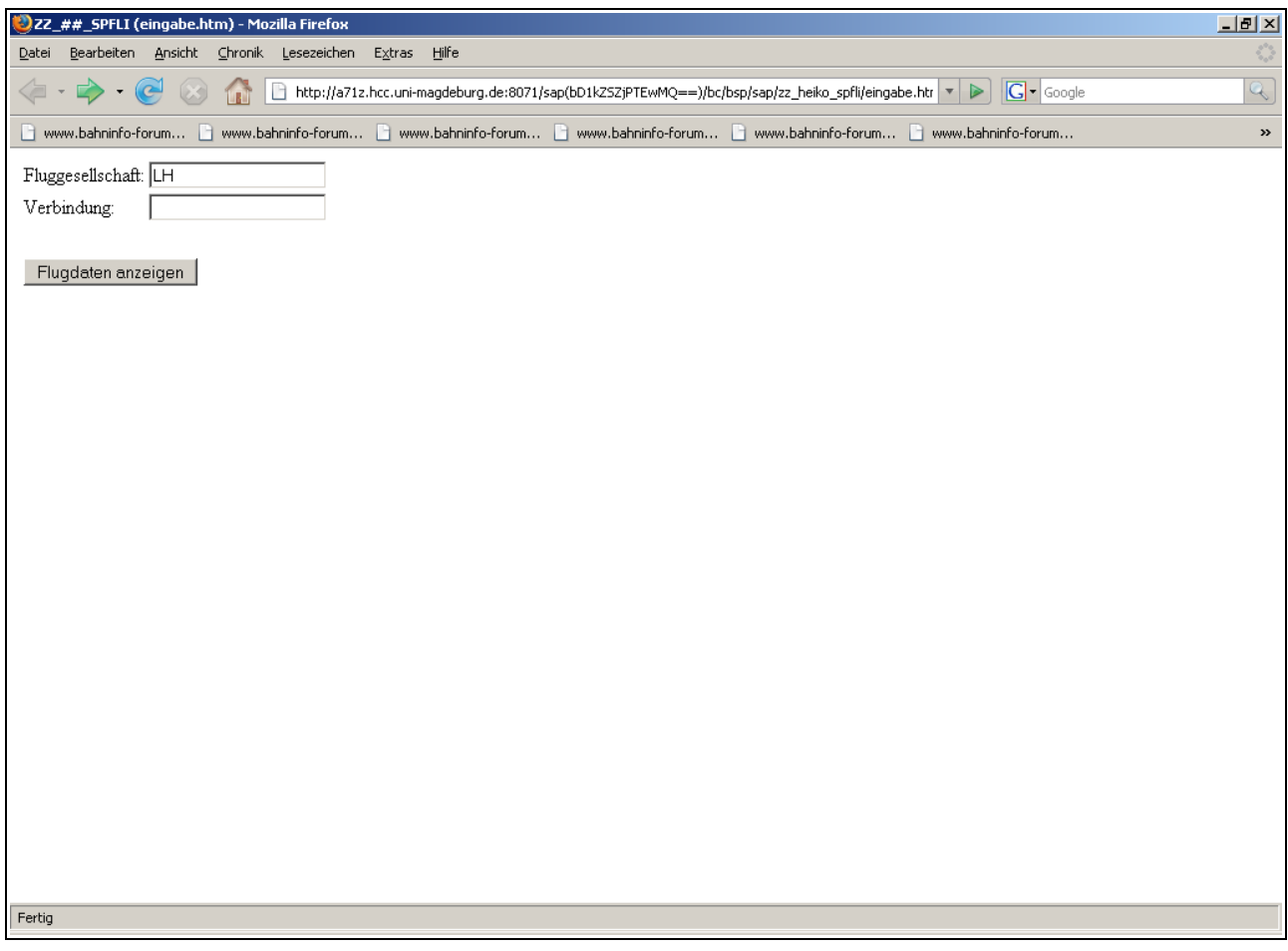

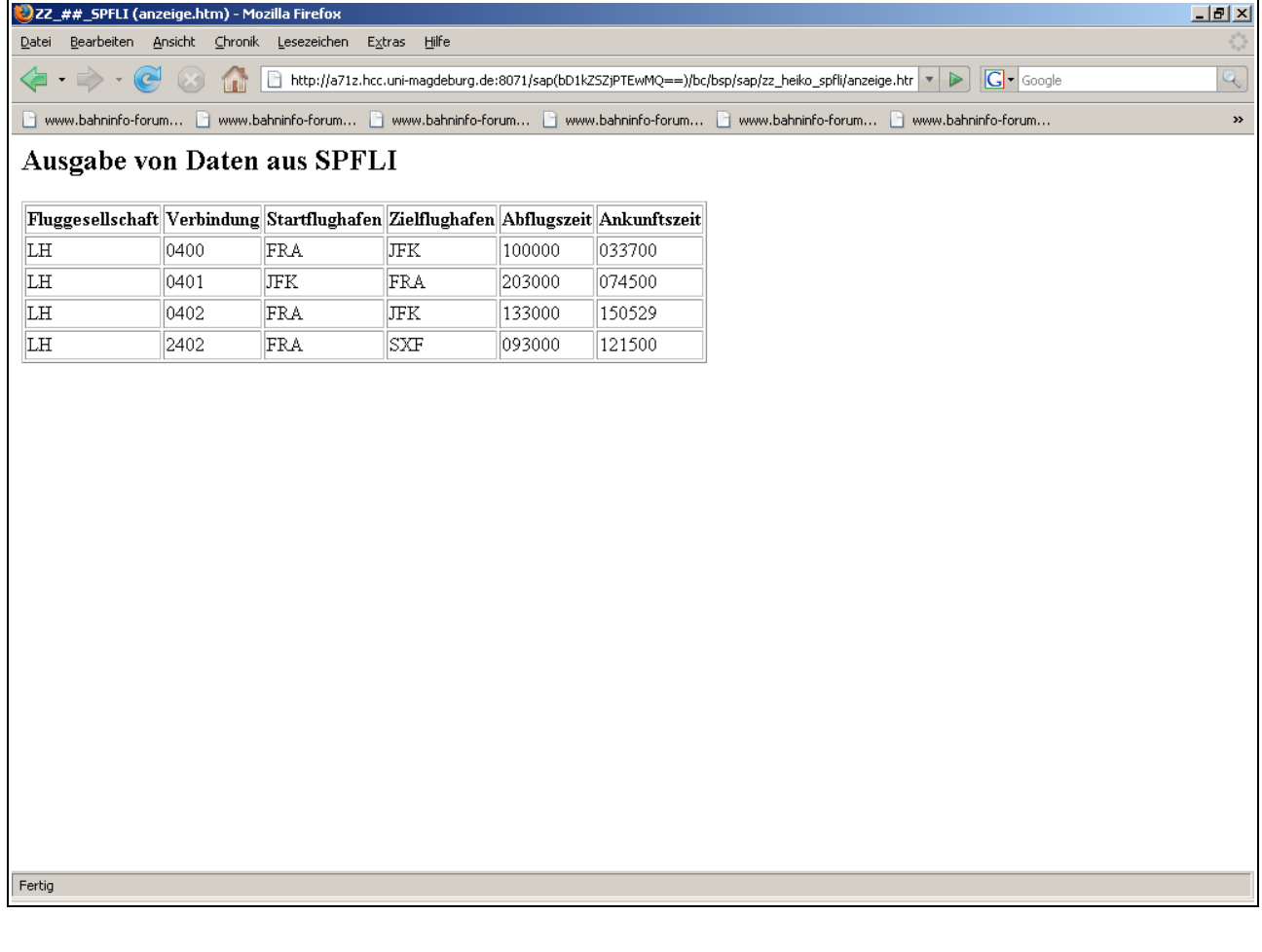

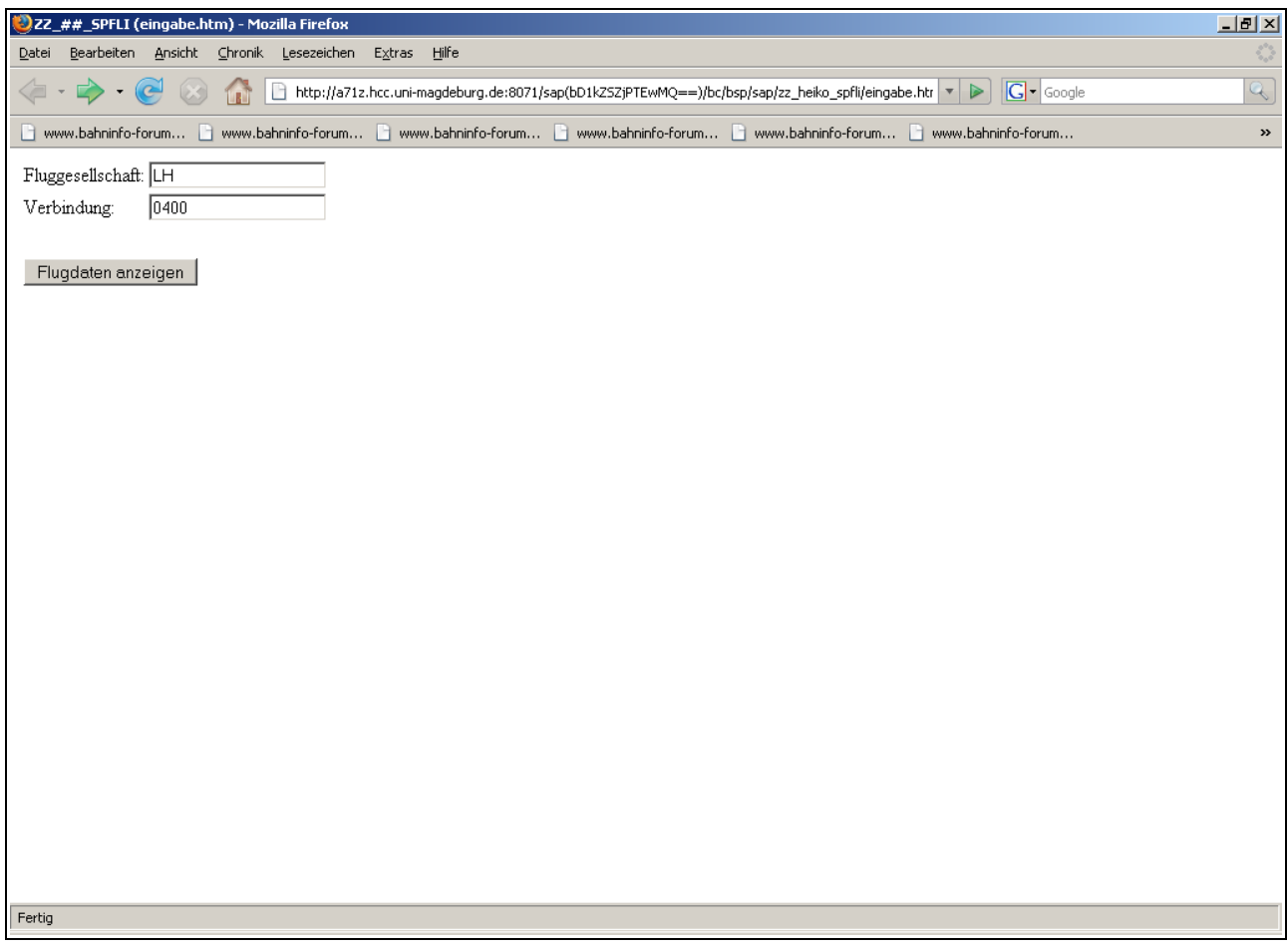

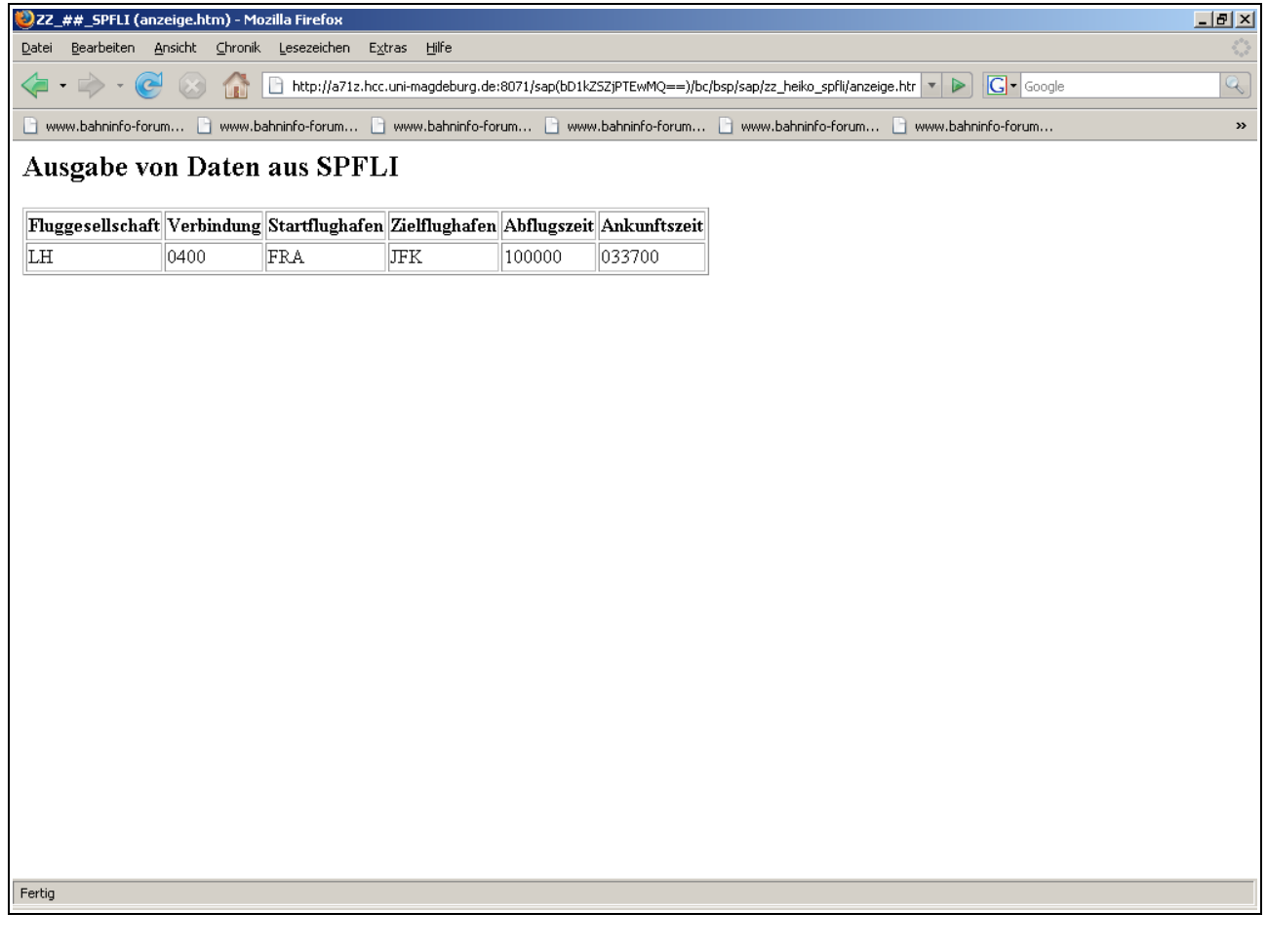

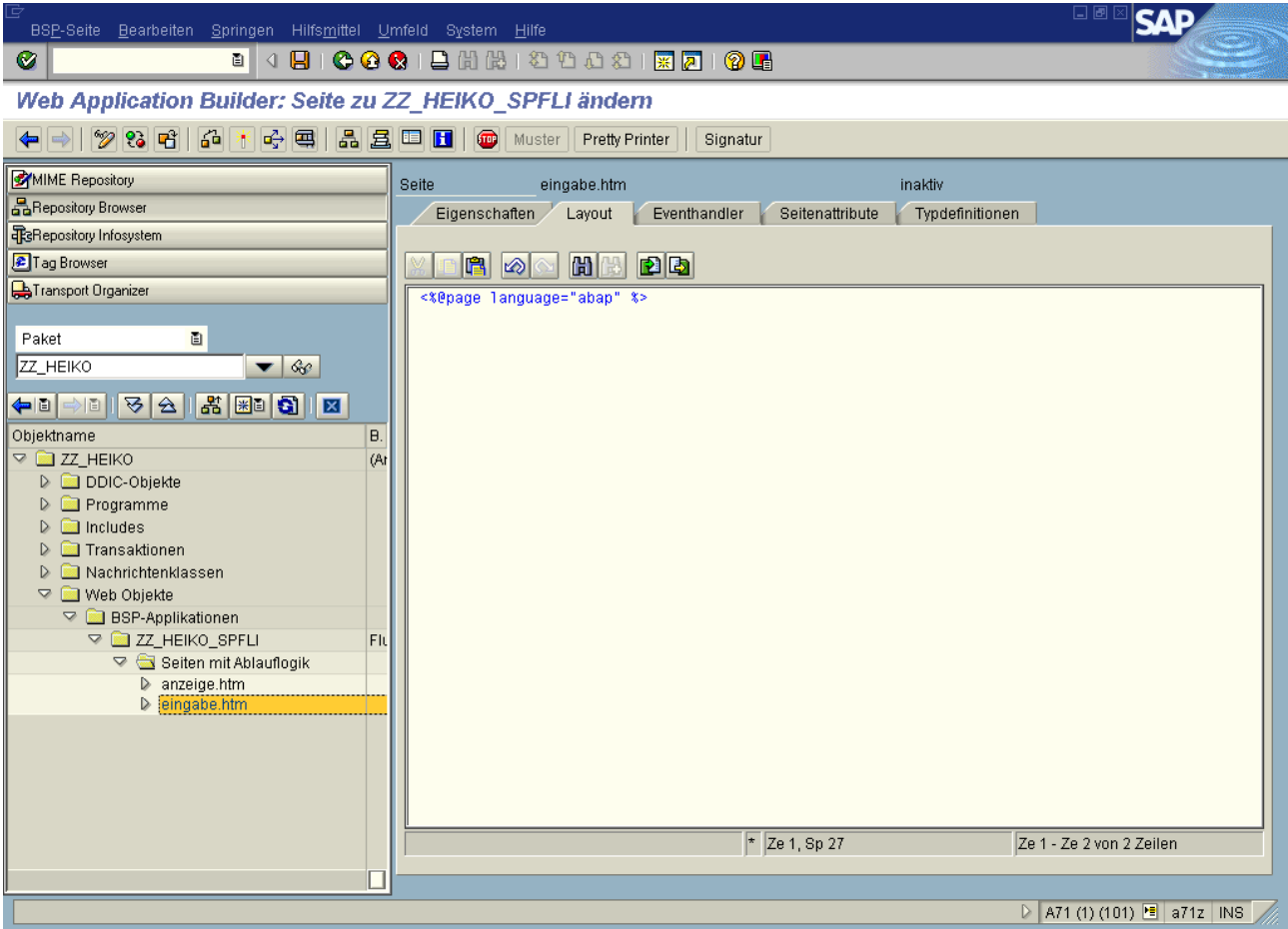

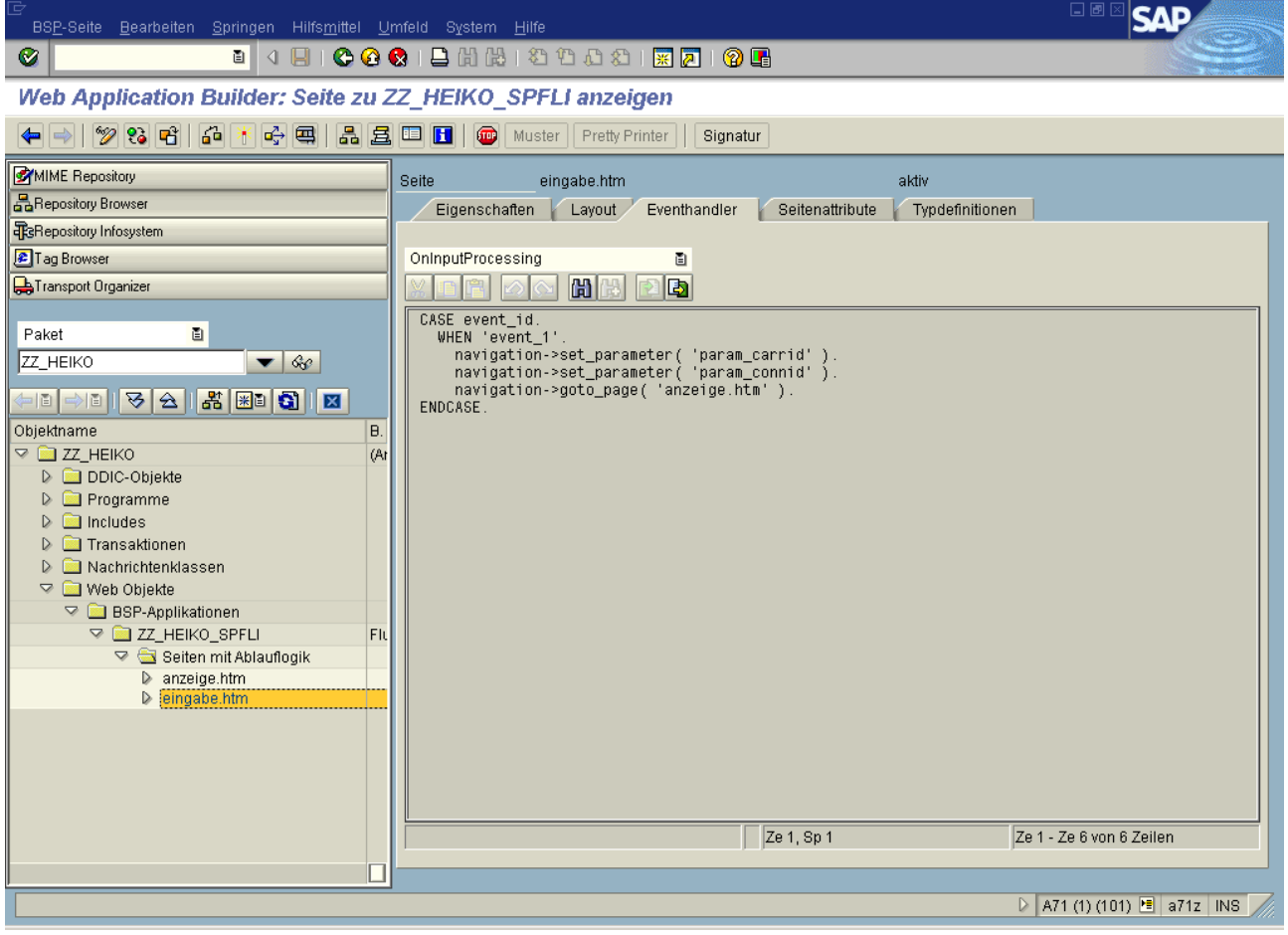

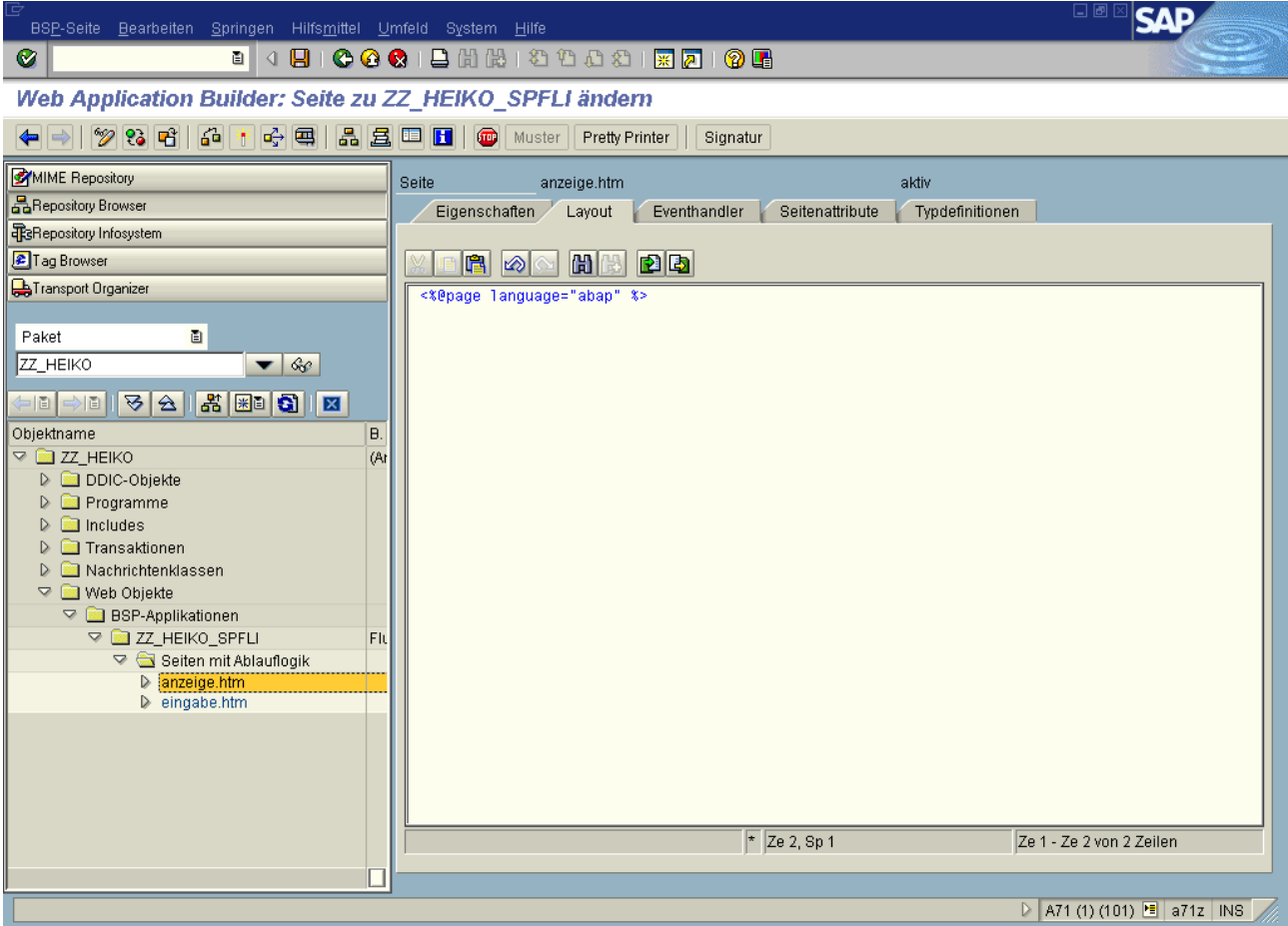

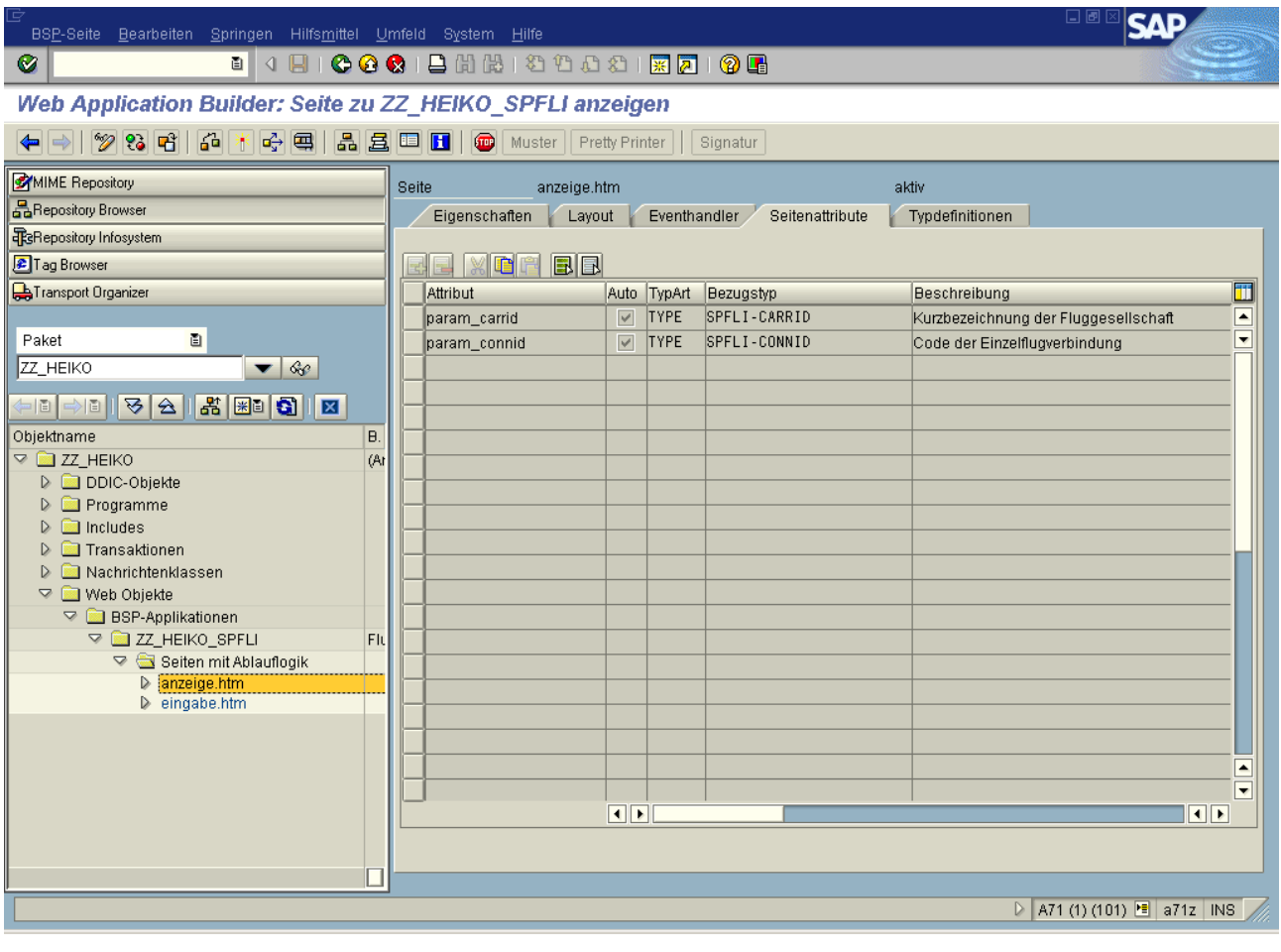

*Hier ist Platz für das Layout der Seite "eingabe.htm"*

*Hier ist Platz für das Layout der Seite "anzeige.htm"*